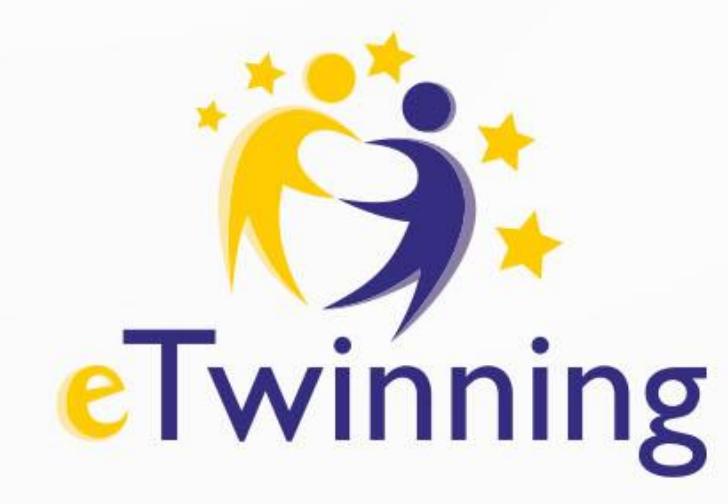

# **Br & Am Adventure Mój pierwszy projekt z Ambasadorem eTwinning**

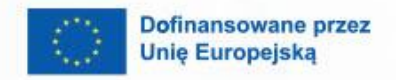

 $\boldsymbol{\beta}$ 

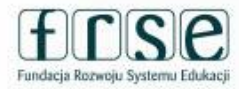

 $\mathbf{A}$ 

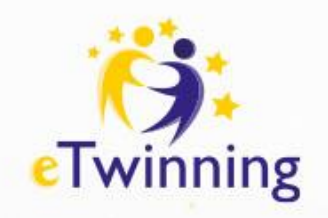

### Plan wydarzenia

Dzień 1 – 05 marca 2024

• program eTwinning i pierwsze kroki na platformie ESEP

**Dzień 2 – 06 marca 2024**

• **TwinSpace**

Dzień 3 – 07 marca 2024

• Narzędzia i działania projektowe

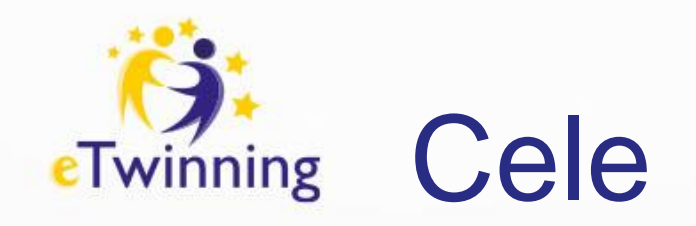

- Czym jest Twinspace?
- Jak korzystać z Twinspace w projekcie?
- Pierwsze kroki na Twinspace

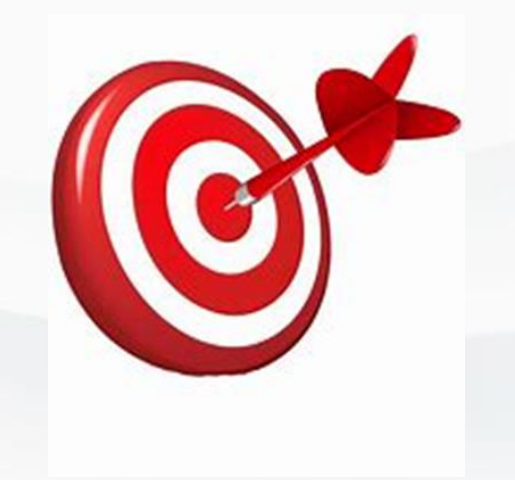

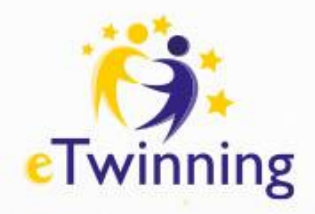

# **Czym jest TWINSPACE?**

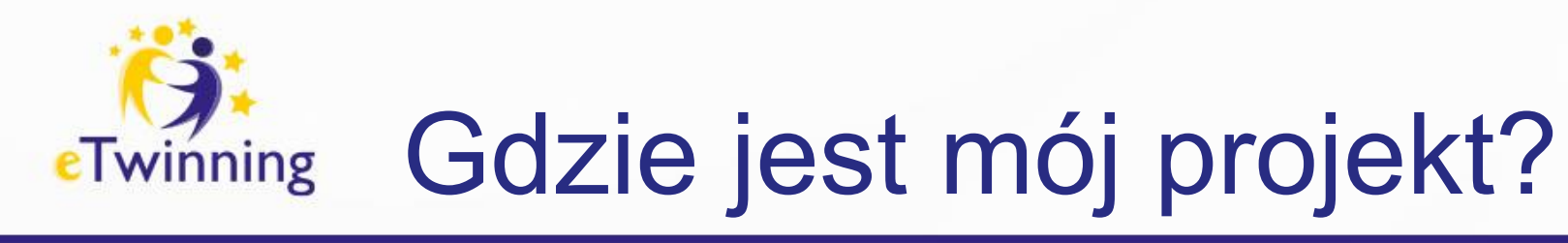

### **My projects**

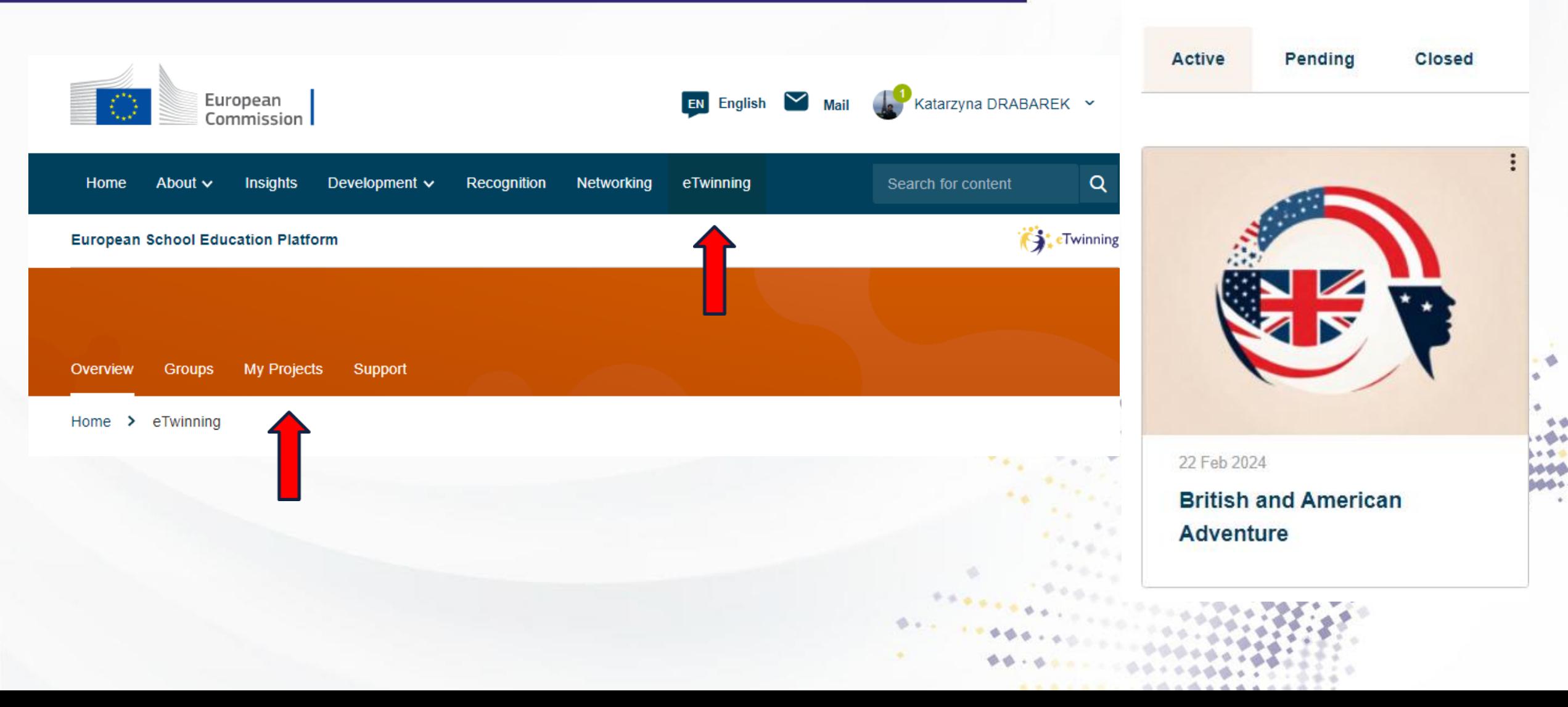

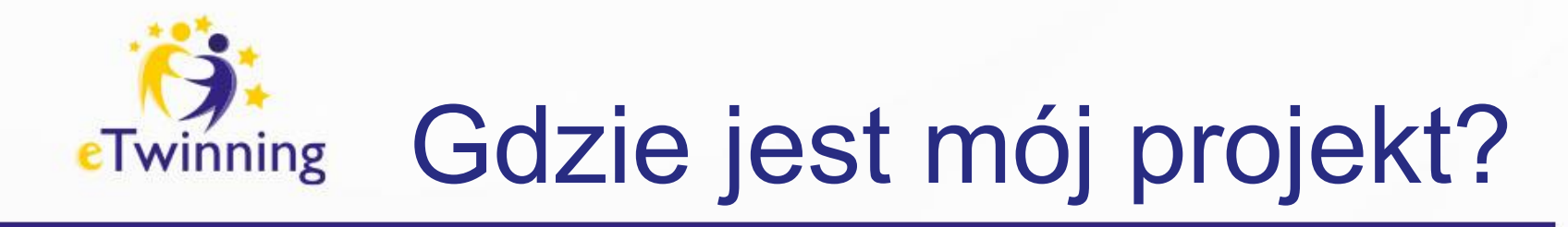

#### PROJECT • Active

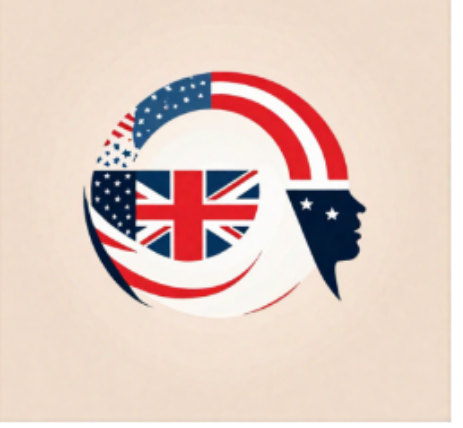

### **British and American Adventure**

Students will collaboratively create posters, interactive quizzes, and virtual tours of the United Kingdom and the United States using ICT tools. Through these project activities, students will have the opportunity not ...

Show more  $\sim$ 

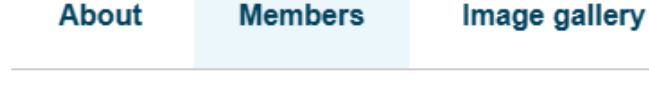

#### Members (28)

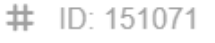

- Created on: 22.02.2024
- Languages: Czech, English, n. German, Polish, Romanian

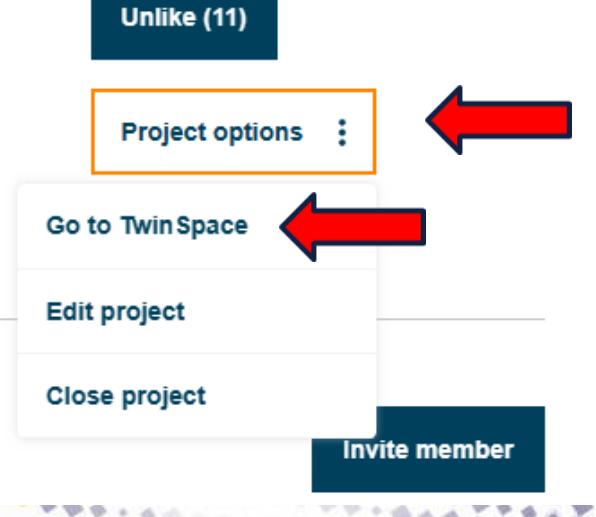

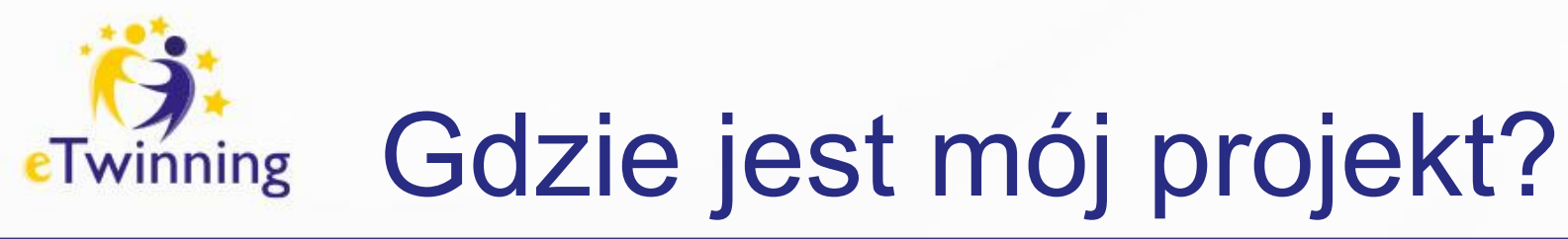

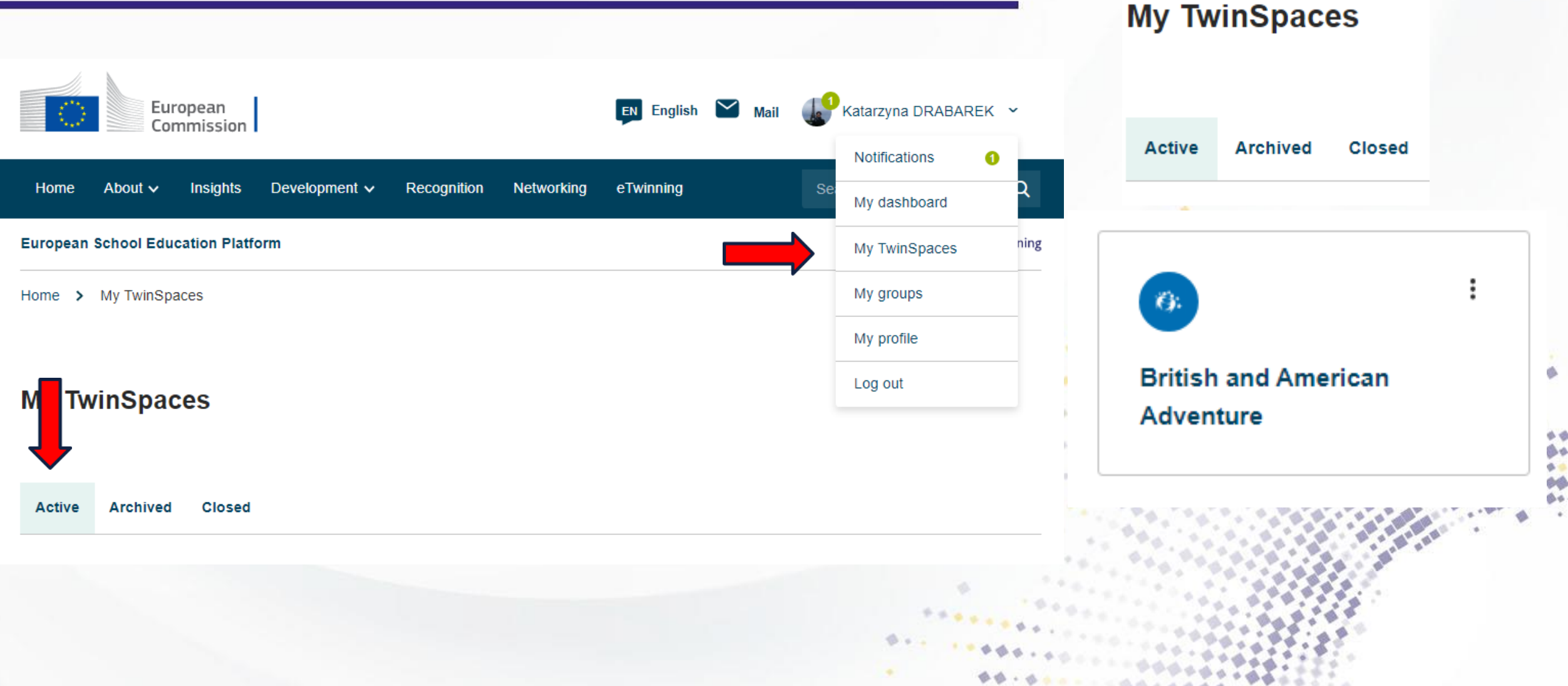

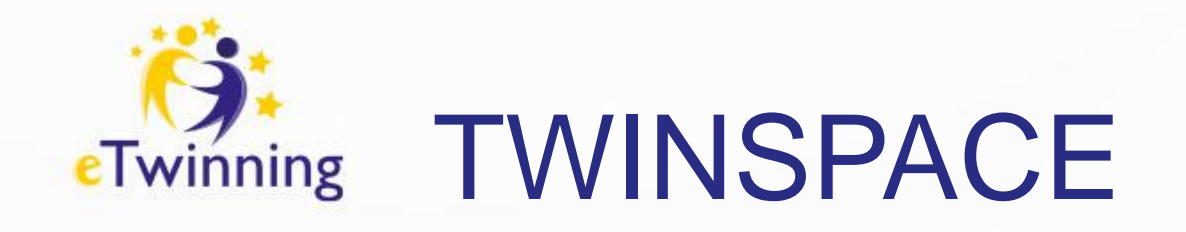

#### **European School Education Platform**

TwinSpace

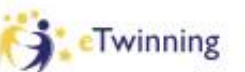

#### $\ddot{\mathbf{G}}$ . **British and American Adventure**

Home Pages **Materials** Forum Online meetings **Members** Support

**British and American Adventure** > British and American Adventure Home  $\rightarrow$ 

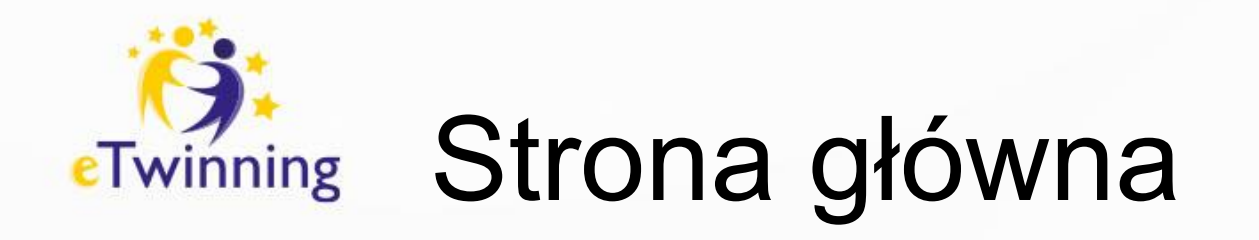

### **Biuletyn dla nauczycieli**

nauczyciele mają możliwość przeglądania zawartości umieszczanej przez innych partnerów oraz tworzenia swoich własnych postów. Biuletyn ten służy nauczycielom do planowania działań, dzielenia się pomysłami oraz organizowania spotkań w ramach współpracy.

### **Updates – aktualizacje**

dziennik projektu, gdzie wszyscy członkowie mają możliwość udostępniania informacji związanych z projektem. Pozostali członkowie, w tym uczniowie, mogą komentować te wpisy.

Updates służy jako centralne miejsce do dzielenia się aktualnościami, i postępami.

**Biuletyn dla nauczycieli** 

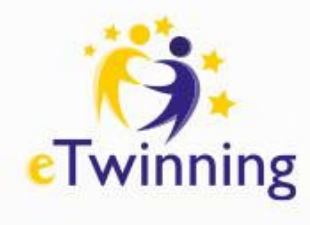

### Home - Teacher Bulletin – visible only for teachers

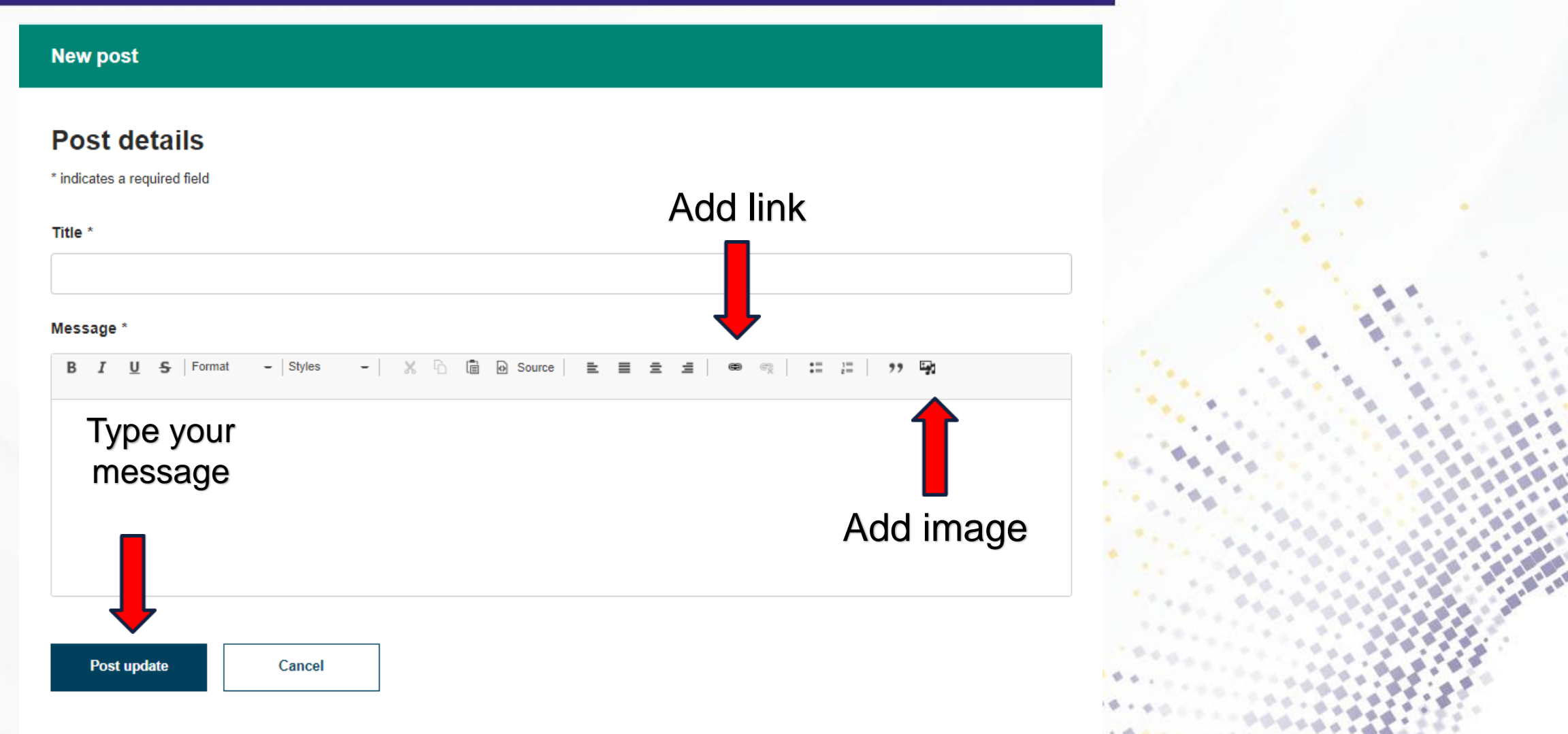

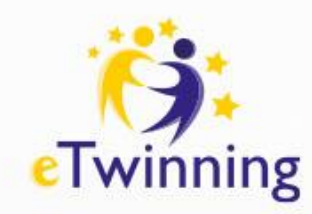

### Home: Updates – visible for everyone

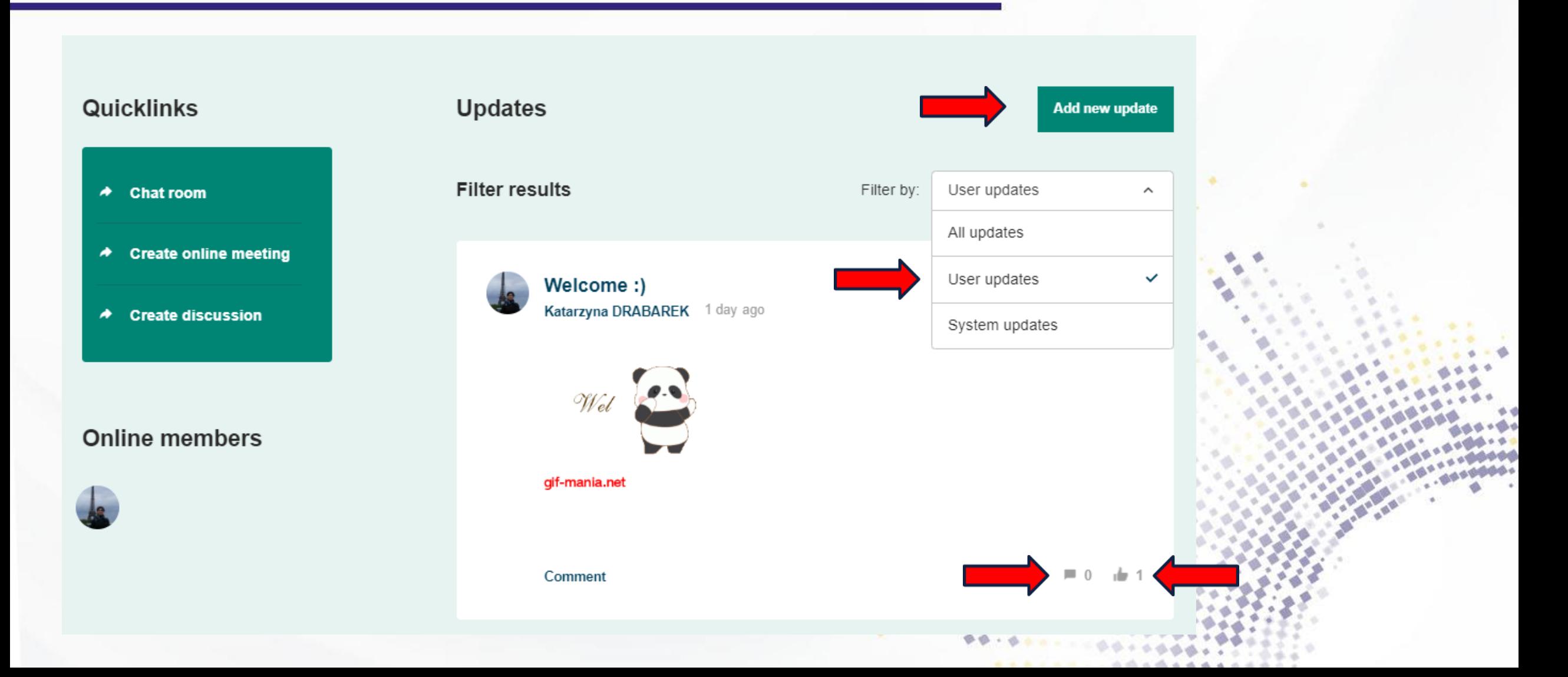

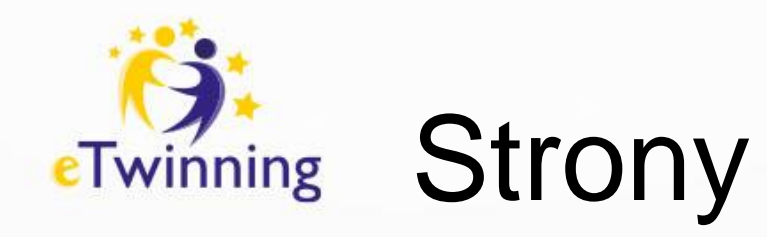

**European School Education Platform** 

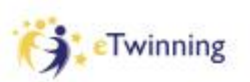

#### TwinSpace  $\ddot{\mathbf{G}}$ . **British and American Adventure**

Home Pages Online meetings **Materials** Forum **Members** Support British and American Adventure > British and American Adventure Home  $\rightarrow$ ゝ Pages **Pages Create page More options** ÷

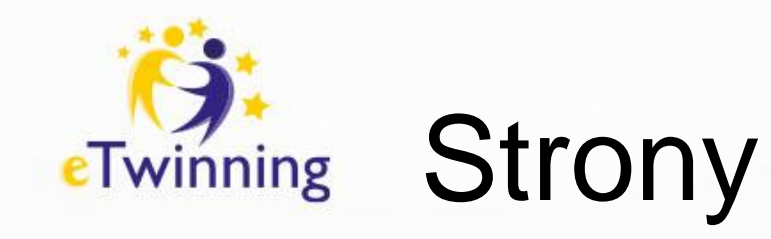

Strony są miejscem, gdzie eTwinnerzy prezentują swoje działania wraz z powstałymi rezultatami.

Strony powinny być ułożone chronologicznie i skonstruowane w taki sposób, aby prezentowały konkretne, podejmowane wspólnie przez partnerów działania

Strony mogą zawierać:

- Text content (treść) tekst, obrazy, filmy i osadzone elementy,
- Poll (ankietę) możemy zapytać o opinie na określony temat,
- TwinBoard (interaktywna tablica), na której można zamieszczać tekst, obrazy, podcasty lub osadzać filmy

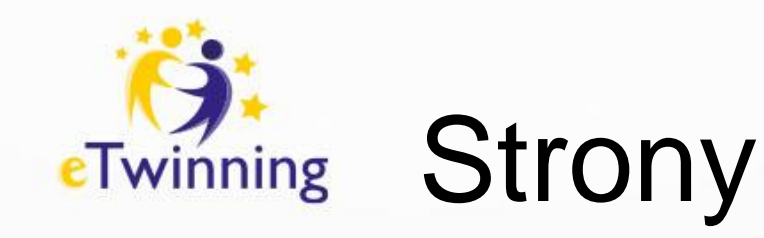

Przykładowe **strony w projekcie**:

- Planowanie działań i harmonogram
- Wybór logo (opcjonalnie)
- Bezpieczeństwo w sieci
- Baza narzędzi TIK wykorzystanych podczas realizacji działań projektowych
- Poznanie siebie, szkoły, ewentualnie kraju.
- Komunikacja i współpraca
- Dokumentacja poszczególnych etapów projektu
- Ewaluacja działań i rozpowszechnianie rezultatów

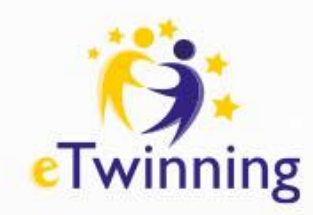

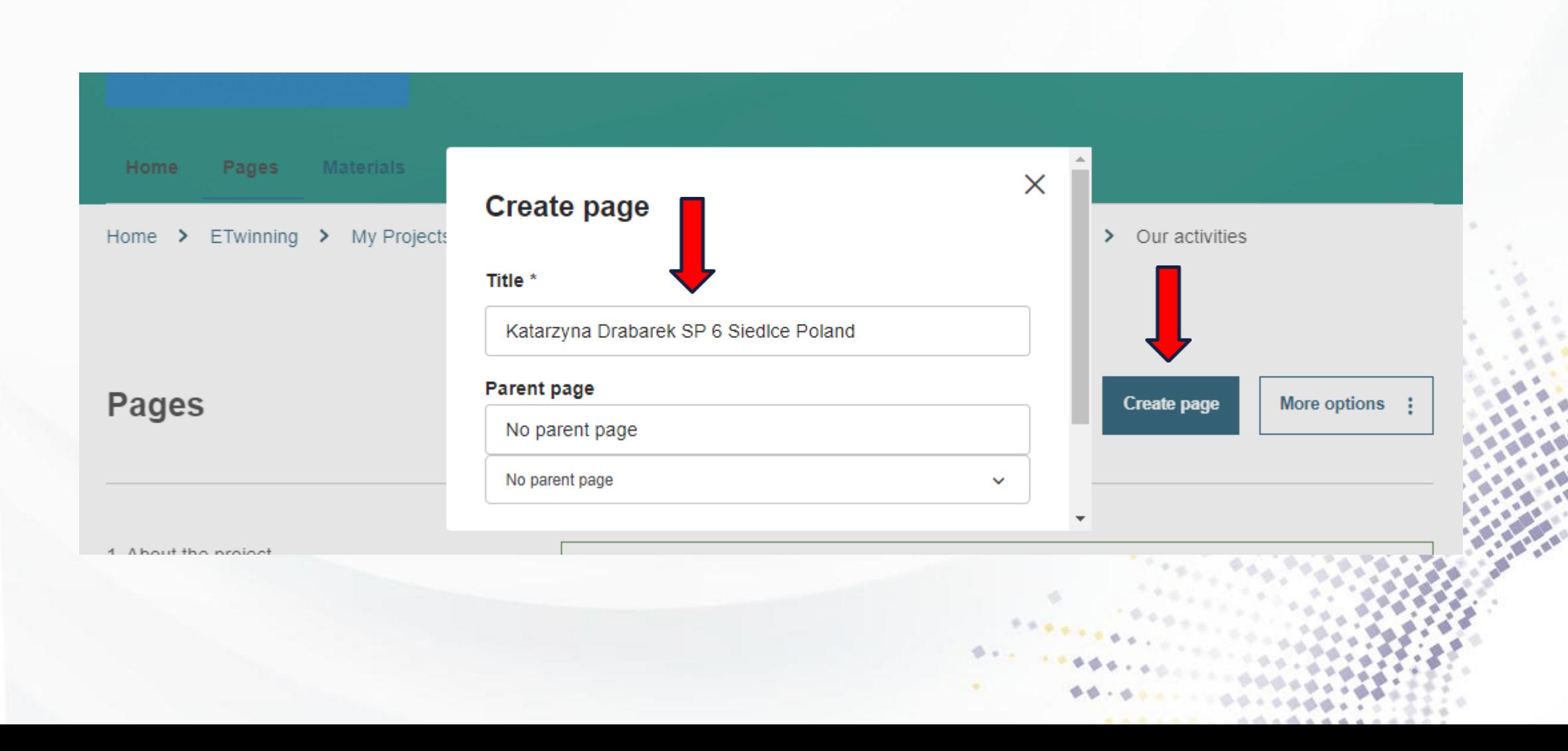

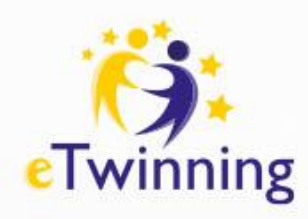

 $\times$ 

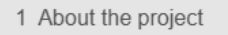

2 Organisation of the project

3 Introduction

4 LOGO

5 | TASK Presentations/ posters/ bulletin boards/exhibitions

6 II TASK Quizzes

7 III TASK Virtual maps

8 IV task Online meetings with students

9 Communication

10 ICT tools

11 Dissemination

12 Evaluation

13 Diplomas

14 Our activities

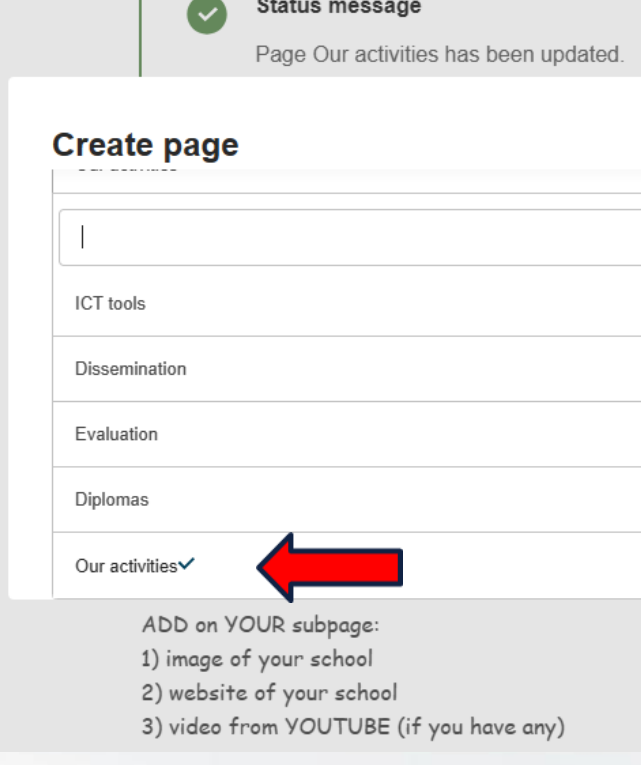

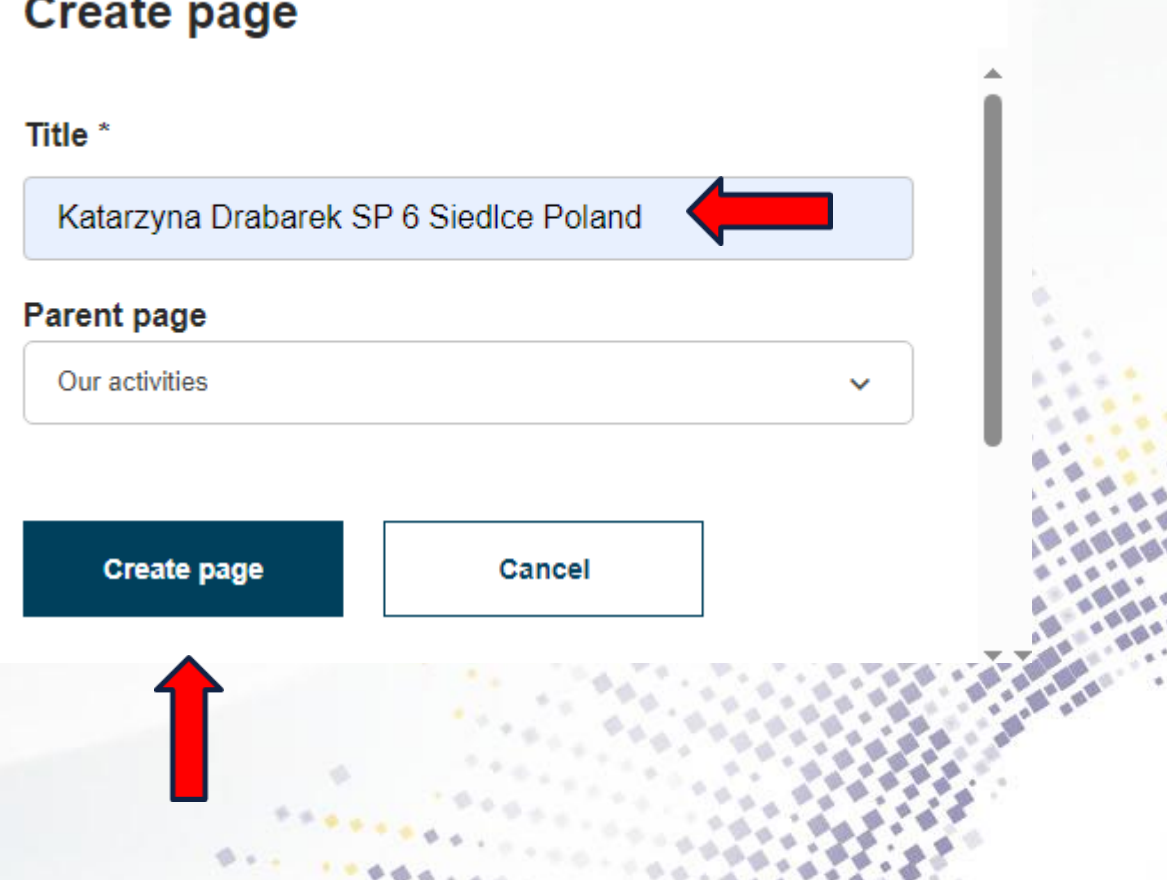

 $-001100000$ 

Δ

 $\times$ 

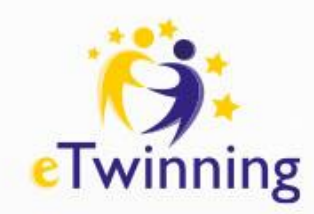

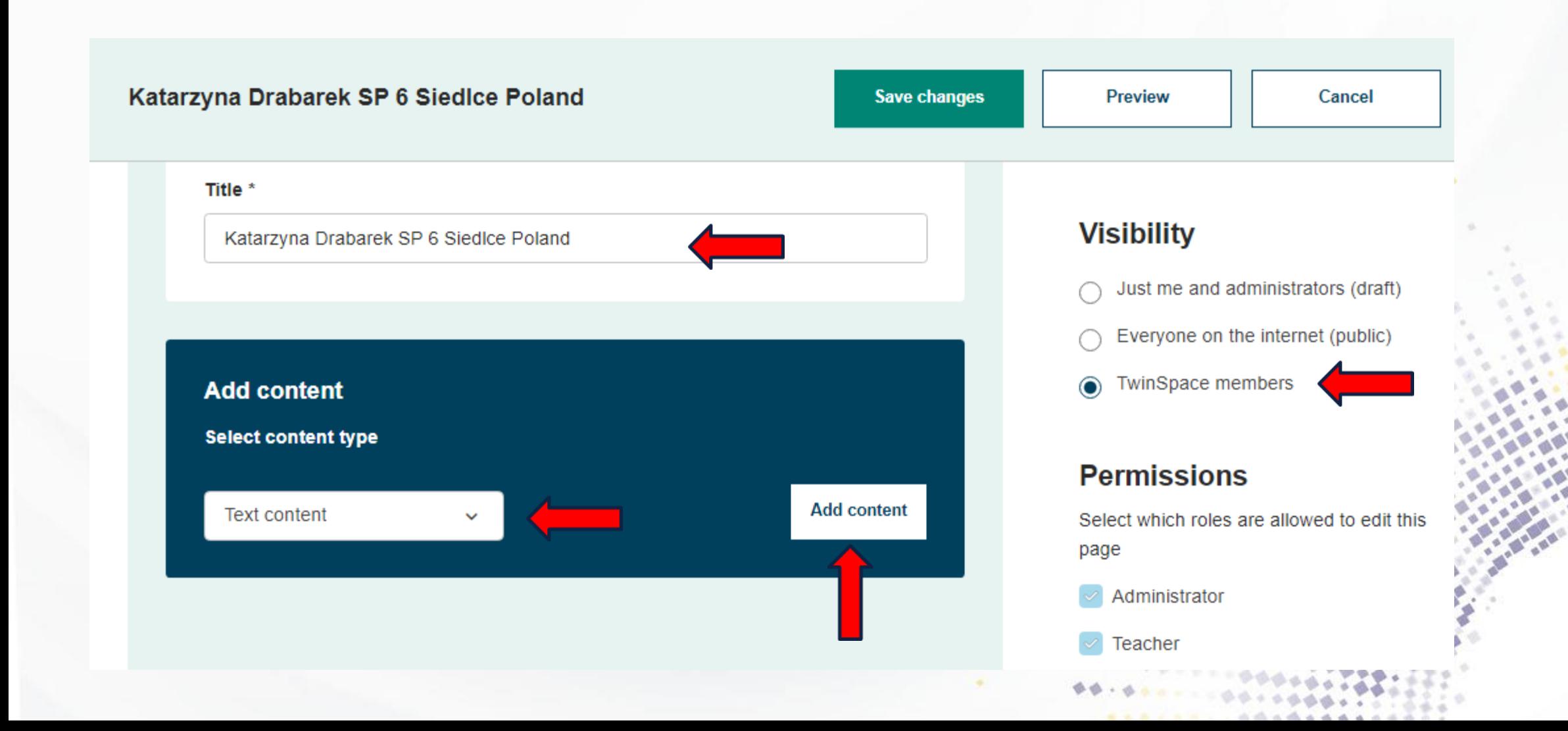

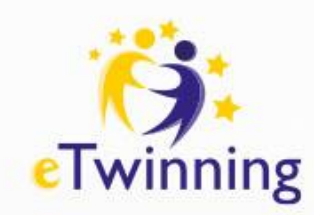

#### **Abusive content**

If checked, the content would be marke as abusive - it would be replaced by message about the eTwinning code of conduct violation.

Mark as abusive

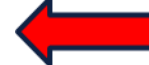

 $\checkmark$ 

#### Discussion \*

A thread will be created in the forum.

Don't allow

#### **Version history**

31 Mar 2023, 06:32 v

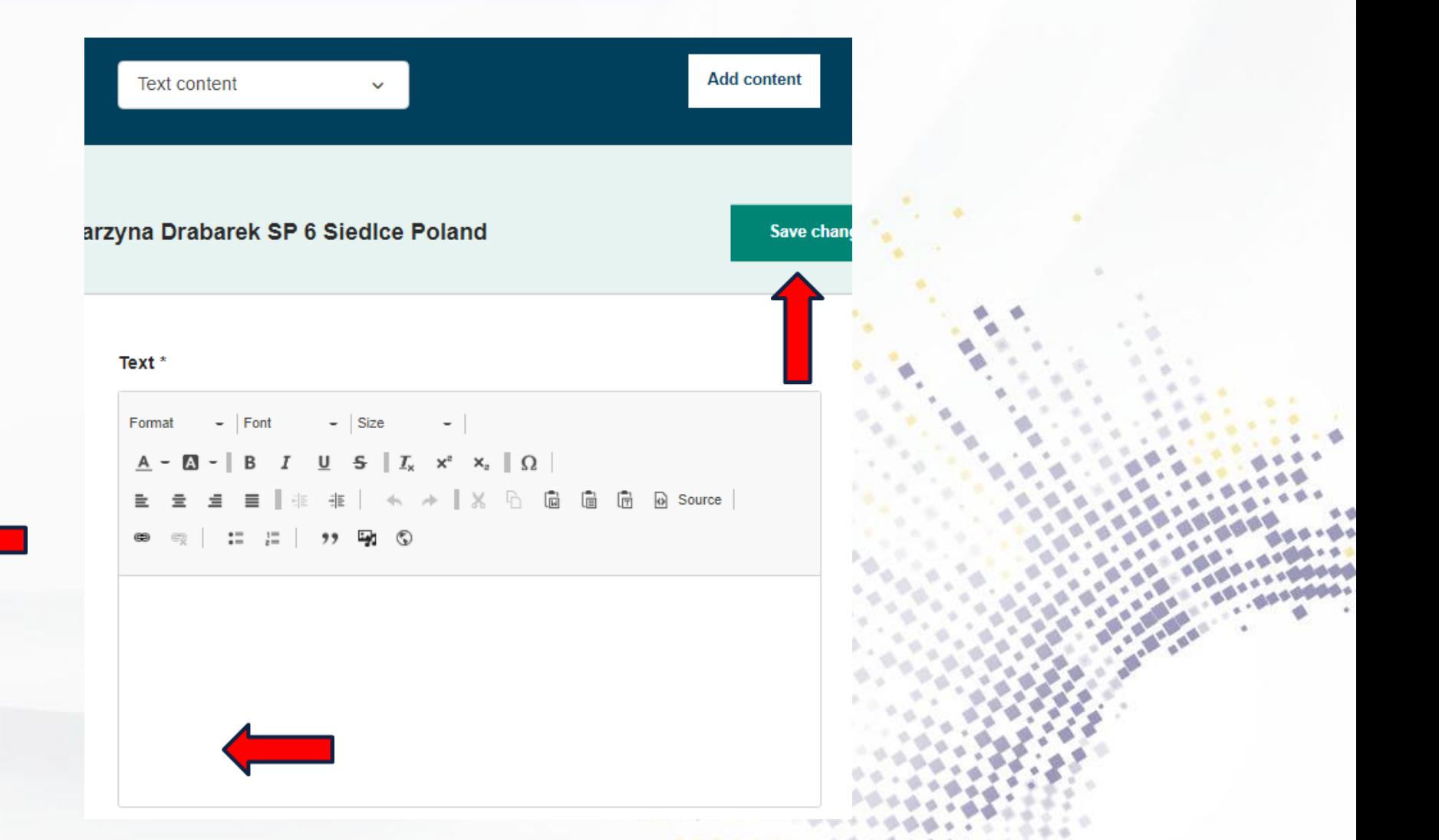

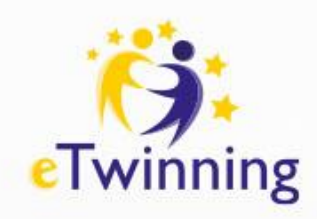

#### Text \*

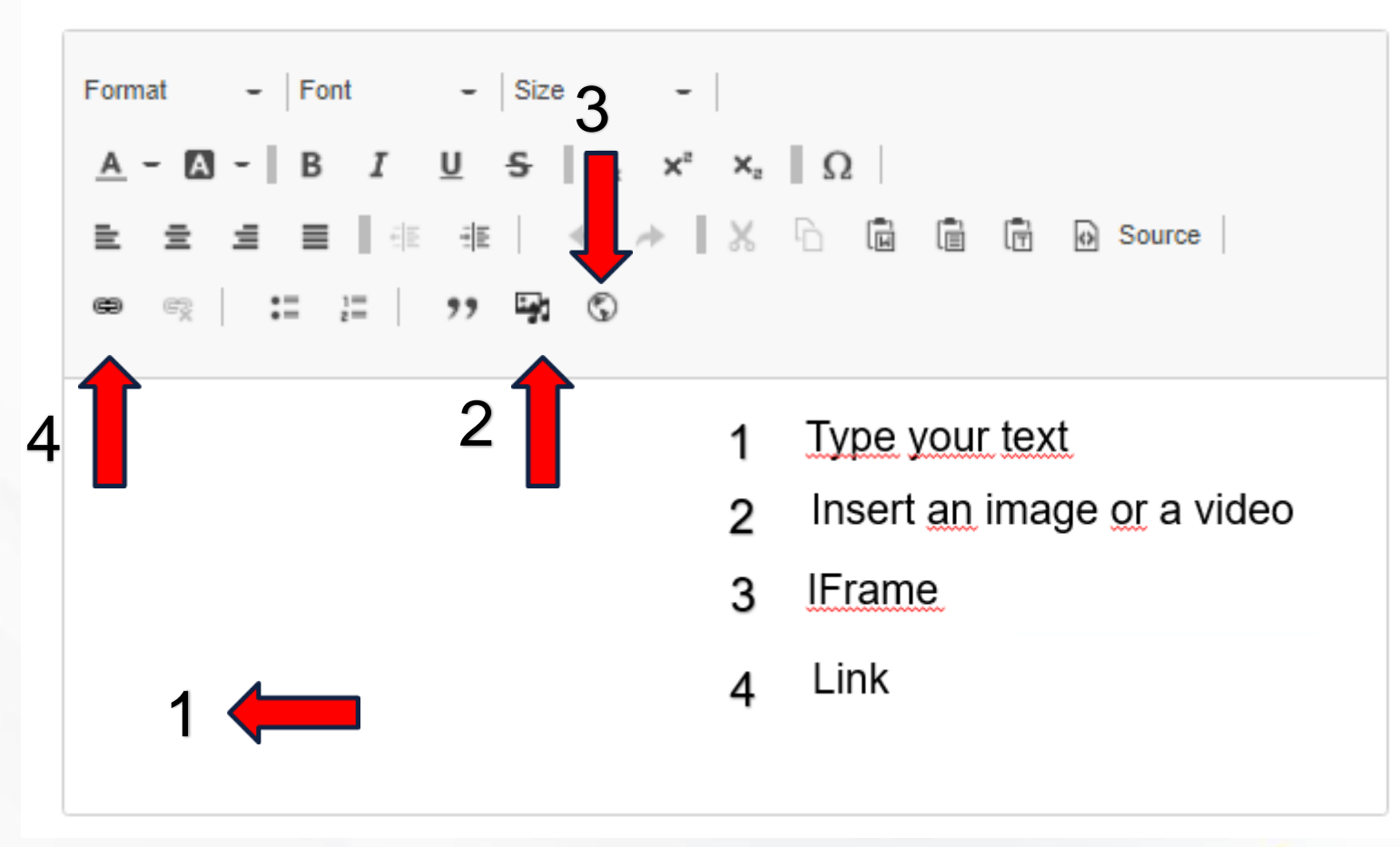

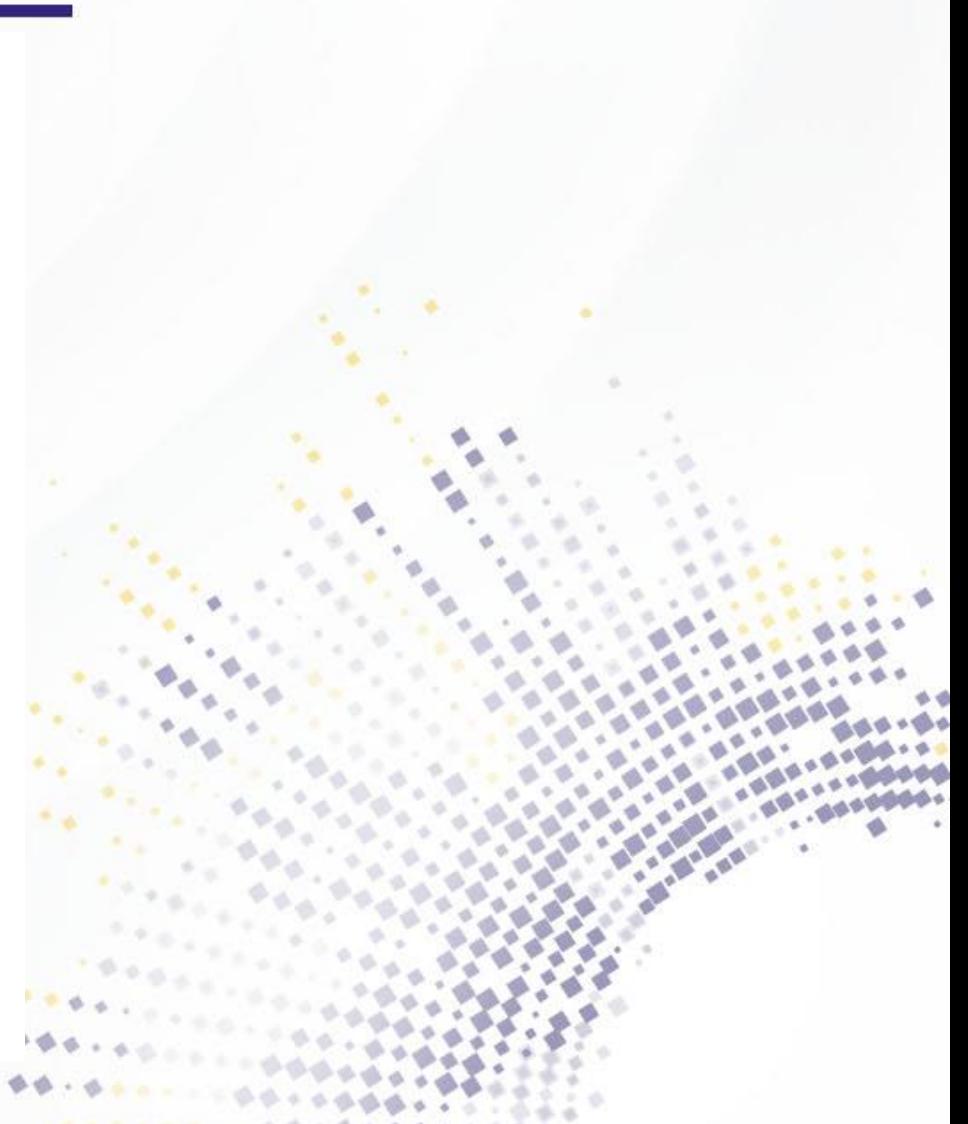

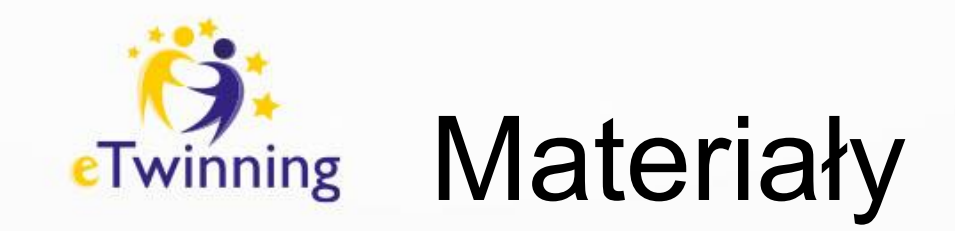

• Materiały możemy dodać w sekcji Materiały lub zamieścić bezpośrednio na stronie, w biuletynie nauczyciela, forum oraz ostatnich aktualizacjach na głównej stronie TwinSpace. Będą one wówczas automatycznie zapisane w sekcji Materials (materiały). Przesyłając zdjęcia i pliki, nie zapomnijmy sprawdzić, czy mamy do nich prawa autorskie i pozwolenie osób na nich przedstawionych.

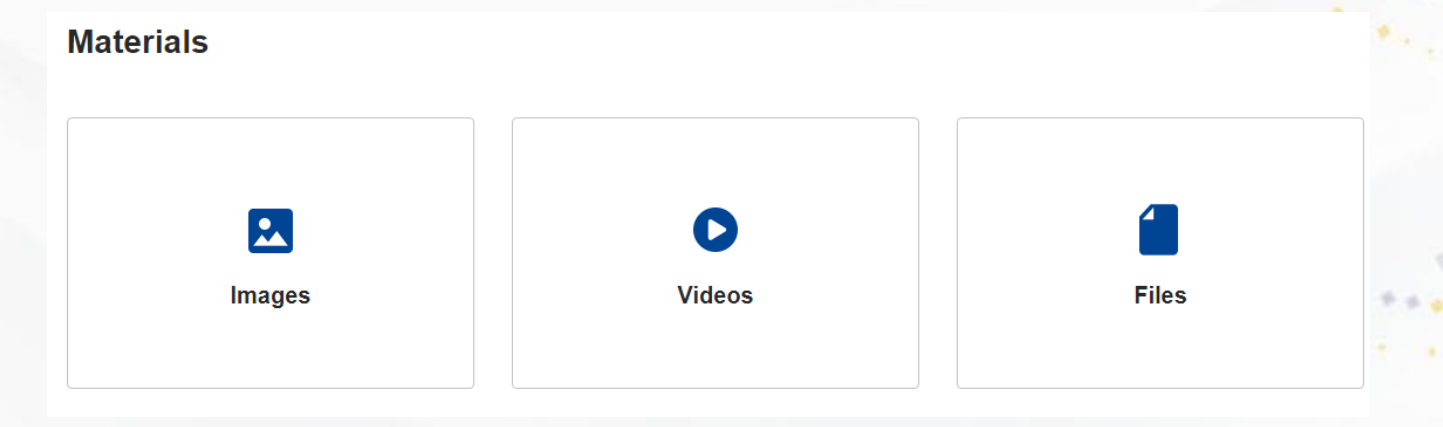

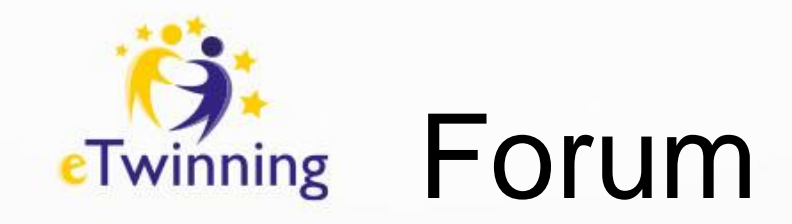

• Sekcja Forum zawiera dyskusje, z których każda składa się z jednego lub więcej wątków zawierających wiadomości i odpowiedzi. Forum jest dostępne dla wszystkich członków TwinSpace i służy do prowadzenia dyskusji w obrębie platformy, jednak to tylko administratorzy zarządzają zawartością forów.

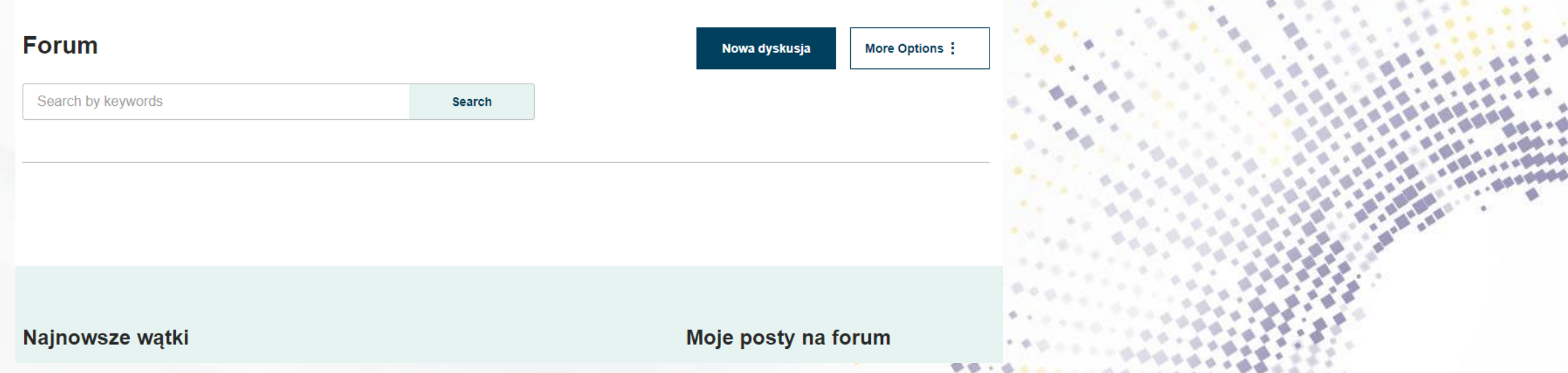

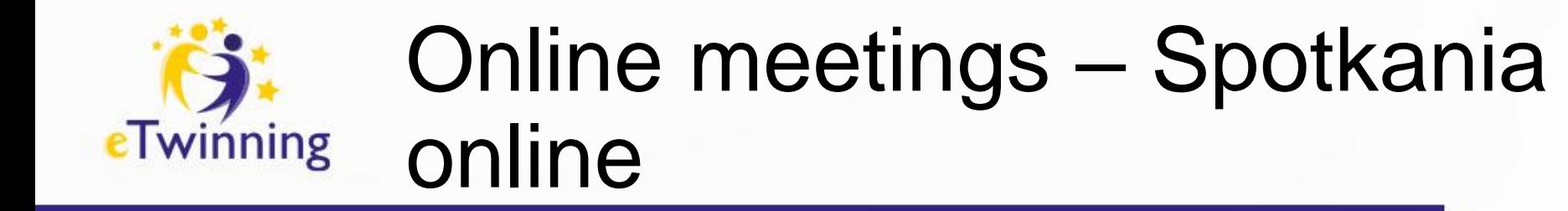

W zakładce online meetings użytkownicy TwinSpace spotykają się w czasie rzeczywistym z innymi członkami projektu. Do dyspozycji użytkowników są wideokonferencje oraz czat.

**Online meetings** 

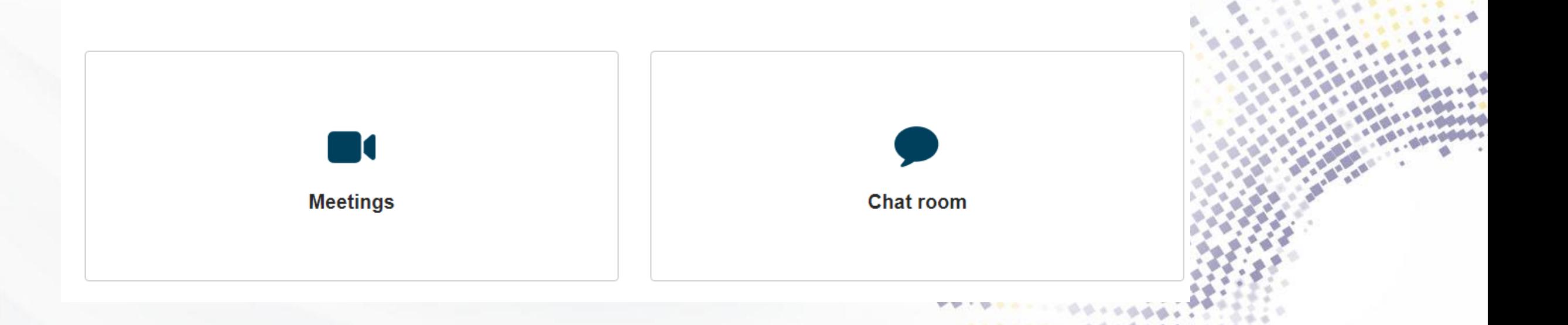

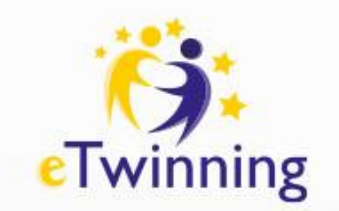

## **Członkowie**

W sekcji Members (członkowie) administratorzy i nauczyciele (członkowie) posiadają możliwość zapraszania nauczycieli, gości oraz uczniów do swojego TwinSpace. Administratorzy mają uprawnienia do zmieniania ról przypisanych członkom oraz ich usuwania.

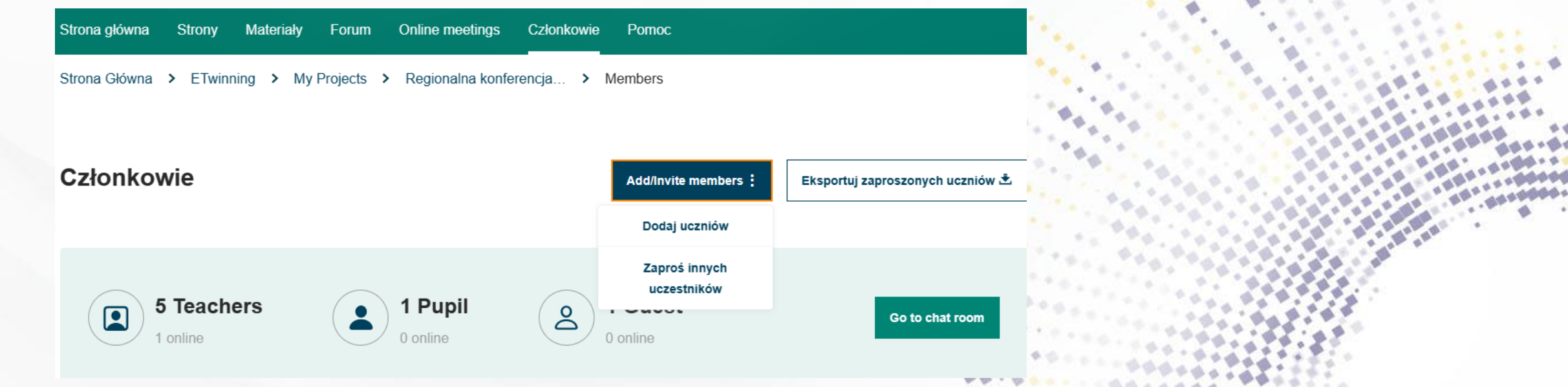

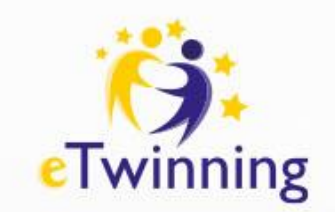

## **Członkowie**

Zanim zaprosimy uczniów do udziału w projekcie na Twinspace, należy uzyskać ich zgodę i/lub zgodę ich rodziców lub opiekunów prawnych. Profile uczniów nigdy nie są publiczne. Aby zostać członkiem TwinSpace, uczniowie nigdy nie będą proszeni o podanie adresów e-mail. Podczas procesu dodawania, **nauczyciele** wprowadzają imię oraz nazwisko (może to być nazwa kraju lub miejscowości) ucznia oraz ustawiają hasło. WAŻNE:

Uczniowie logują się do Twinspace korzystając z adresu: <school-education.ec.europa.eu/pupil-login>

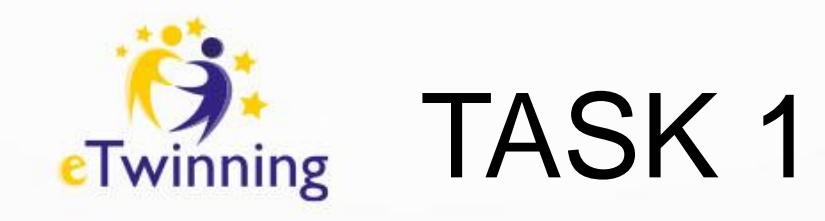

- Please create your **SUBPAGE to "OUR activities" page. Give the title:** name, surname, country, and city. **ADD:**
- 1) **name** of your school
- 2) **image** of your school
- 3) **website** of your school (link)
- 4) **video** from YOUTUBE (if you have any)

5) your name and your **avatar**

• Create and add your **PADLET** (create an account if you don't have) where you will post photos, videos ect. of all project activities done in your school

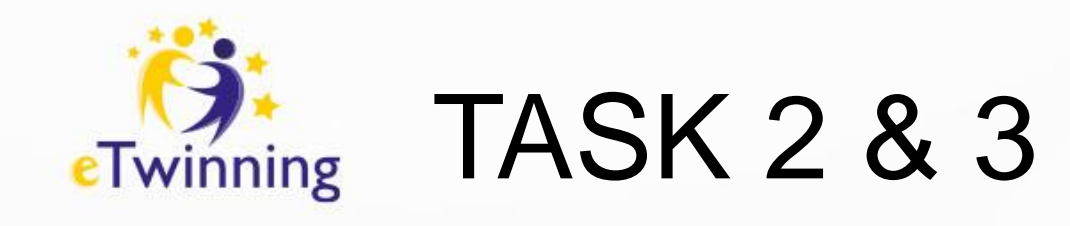

- Join Whatsapp group
- Complete the doc with the data of your project group

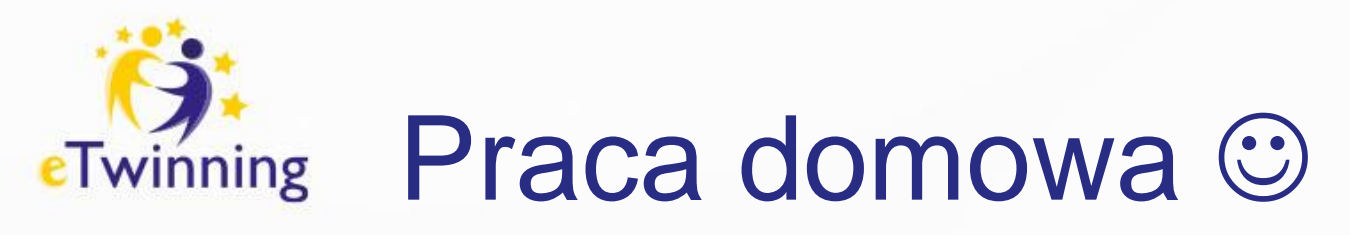

- Załóż konto na padlet, Canva oraz Gmail
- Przemyśl zasady bezpiecznego Internetu oraz netykietę projektu
- Przemyśl pytania dla uczniów i nauczycieli
- Dobry humor na jutrzejsze spotkanie

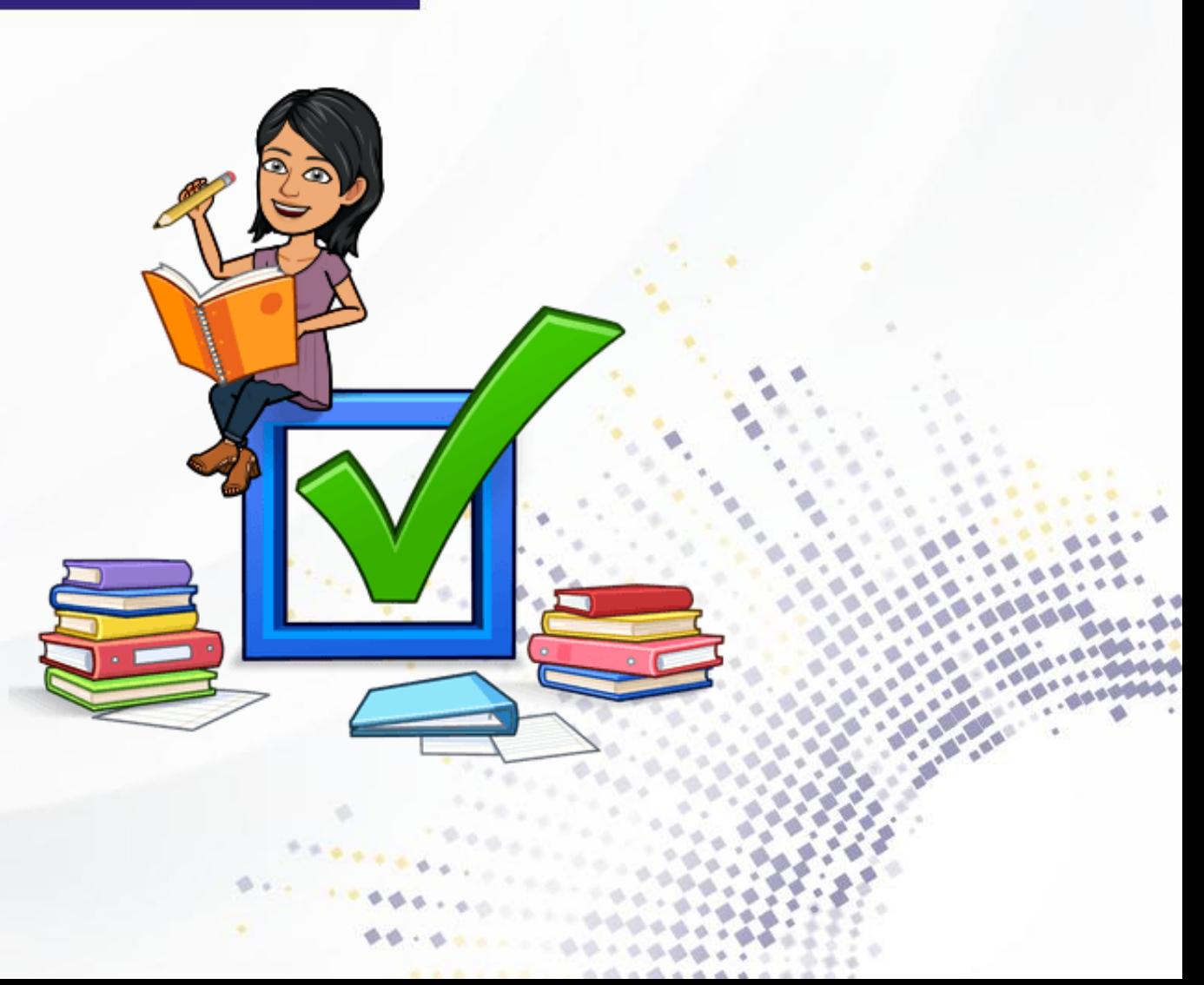

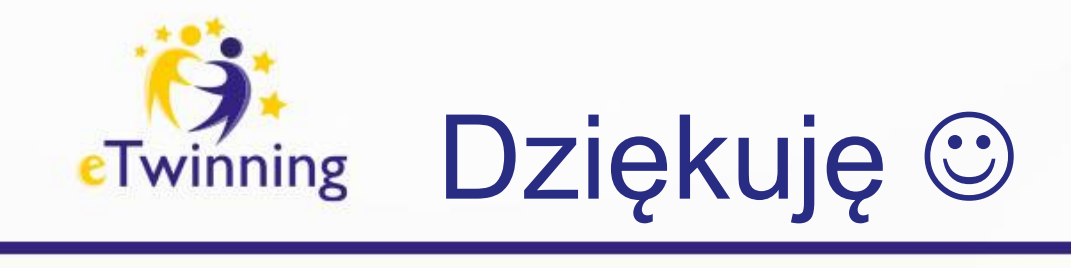

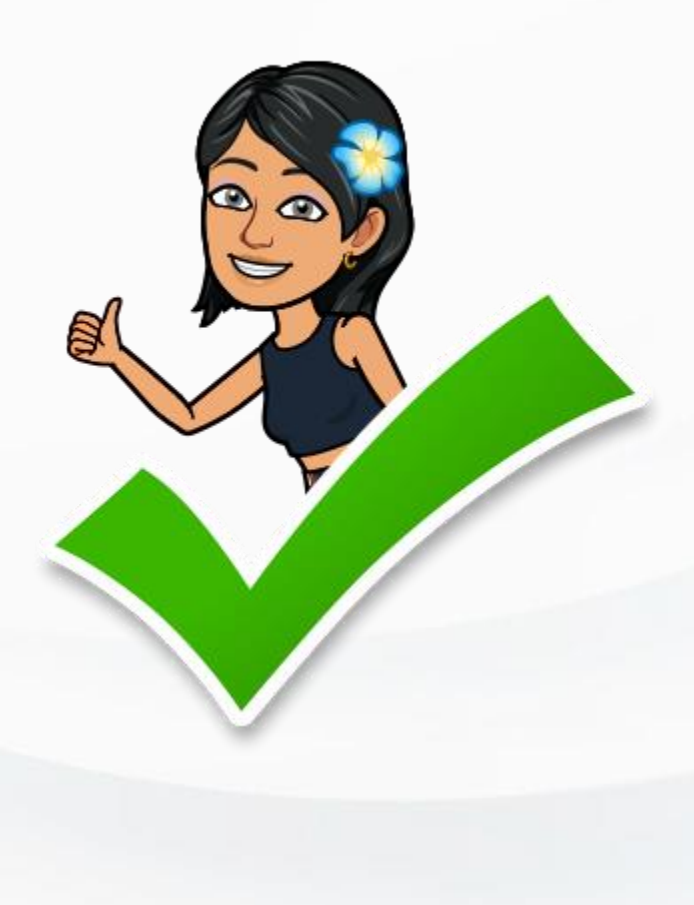

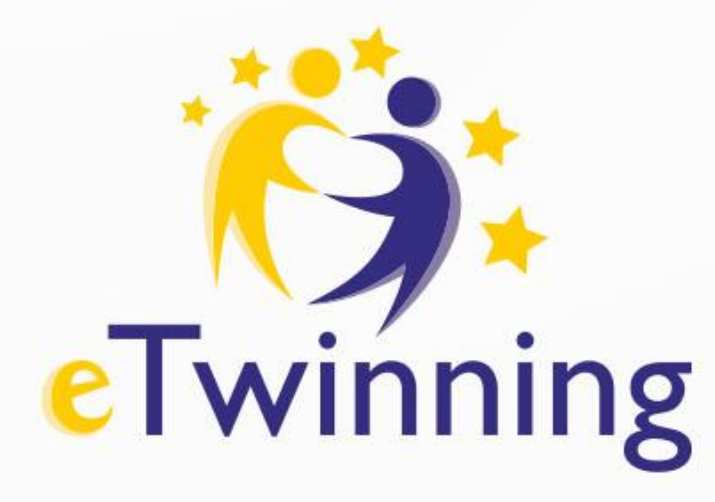

Krajowe Biuro eTwinning Fundacja Rozwoju Systemu Edukacji Al. Jerozolimskie 142 A 02-305 Warszawa Tel.: +48 22 46 31 4

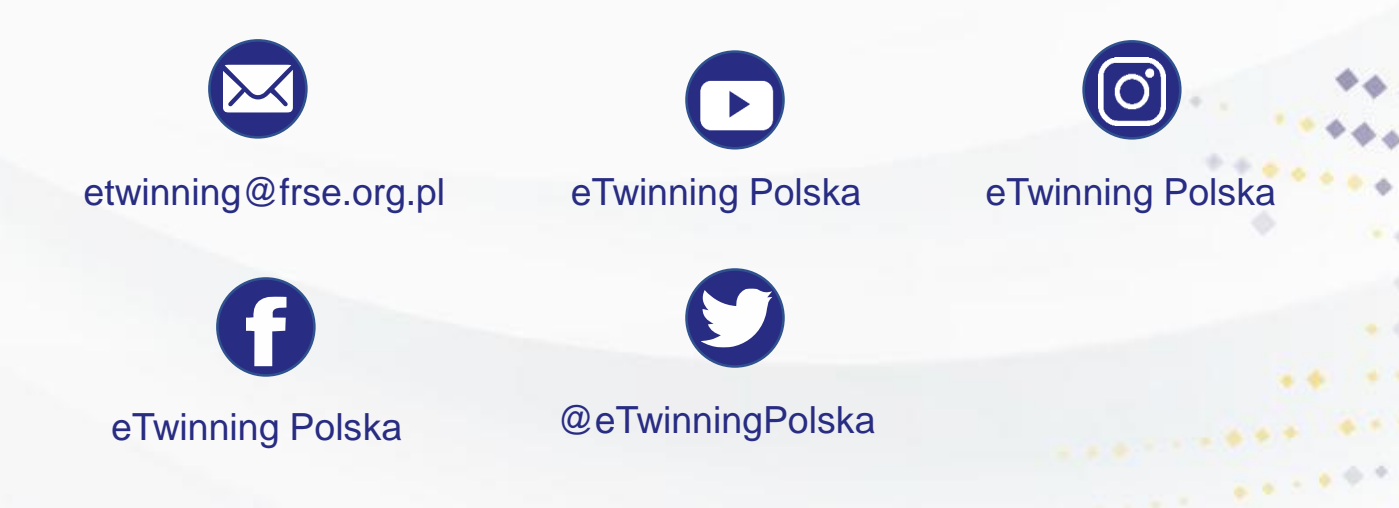

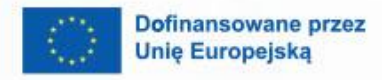

 $\boldsymbol{\theta}$ 

 $\frac{1}{2}$  ,  $\frac{1}{2}$  ,  $\frac{1}{2}$  ,  $\frac{1}{2}$  ,  $\frac{1}{2}$  ,  $\frac{1}{2}$  ,  $\frac{1}{2}$ 

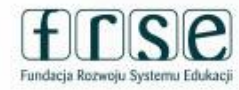

B